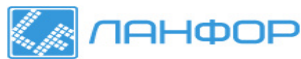

# **ДИФФЕРЕНЦИАЛЬНЫЙ МАНОМЕТР DT-8890**

#### **Руководство по эксплуатации v. 2011-07-26 MIT-DVB**

Дифференциальный манометр DT-8890 предназначен для измерения дифференциального/избыточного давления от 0 до ±34,47 кПа. Прибор поддерживает 11 единиц измерения.

- Отображение максимальных, минимальных и средних значений.
- Дельта-измерения.
- Передача данных на ПК по USB.

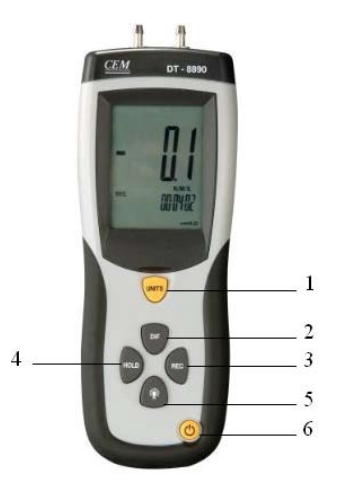

### **ЭЛЕМЕНТЫ ПАНЕЛИ УПРАВЛЕНИЯ И ДИСПЛЕЯ**

- 1. Кнопка **UNITS** задание единиц измерения.
- 2. Кнопка **DIF** переключение в режим дельта‑измерений.
- 3. Кнопка **REC** переключение в аналитический режим.
- 4. Кнопка **HOLD** удержание показаний.
- 5. Кнопка **BACKLIGHT** включение/выключение подсветки.
- 6. Кнопка **ON/OFF** включение/выключение прибора.

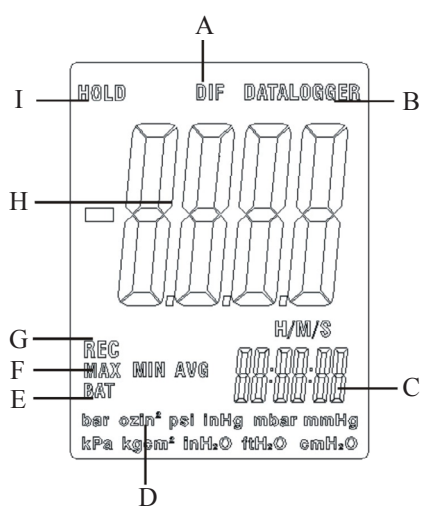

Индикаторы:

- A. **DIF** режим Δ-измерений.
- B. **DATALOGGER** передача данных на ПК по USB.
- C. Дополнительный индикатор таймер.
- D. Единицы измерения давления.
- E. **BAT** разряд батареи.
- F. **MAX**, **MIN**, **AVG** максимальные, минимальные и средние значения.
- G. **REC** аналитический режим.
- H. Основной индикатор значение давления.
- I. **HOLD** удержание показаний на дисплее.

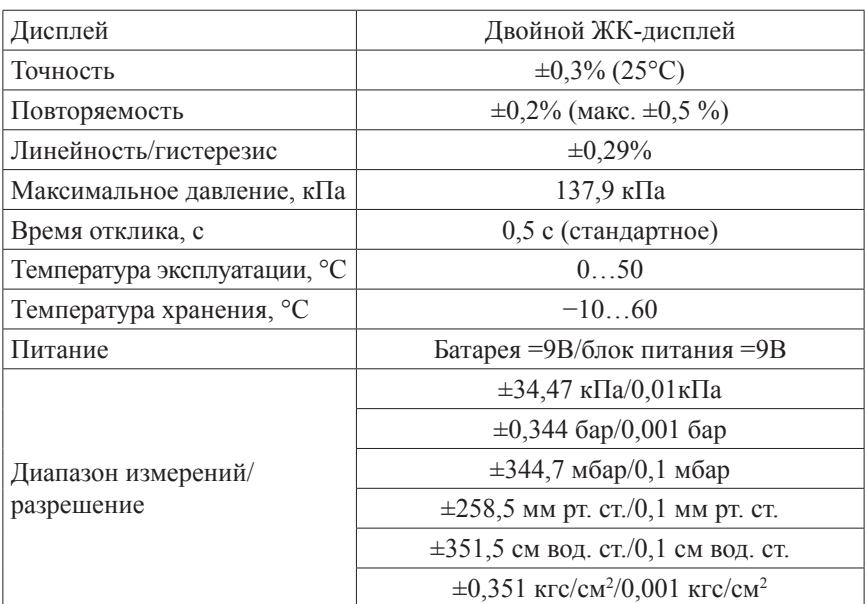

### **ТЕХНИЧЕСКИЕ ХАРАКТЕРИСТИКИ**

# **ПОРЯДОК РАБОТЫ**

#### **1. Питание.**

Нажмите кнопку **ON/OFF**, чтобы включить или выключить прибор. При включении будет проведен короткий внутренний тест. Прибор по умолчанию принимает параметры настроек, заданных при последнем использовании.

*При появлении на дисплее индикатора BAT замените батарею. Также для осуществления питания прибора вы можете использовать адаптер, поставляемый в комплекте.*

#### **2. Установка нуля, дельта-измерения.**

- a. Перед использованием прибора нажмите и удерживайте кнопку **HOLD** в течение 4 секунд для того, чтобы сбросить последние настройки: на экране высветится «**0.000».**
- b. Для осуществления дельта-измерений нажмите кнопку **DIF** во время снятия показаний. Все последующие измерения будут разностью между текущим значением и тем, что было на дисплее при нажатии кнопки **DIF**.
- **3. Удержание показаний на дисплее.**
- a. Один раз нажмите кнопку **HOLD**, чтобы удержать имеющиеся на экране показания: на дисплее появится индикатор «**HOLD**». Если значение давления находится за пределами возможного диапазона измерений, на экране появится сообщение об ошибке.
- b. Для того чтобы вернуться в обычный режим измерений, нажмите кнопку **HOLD** повторно.

### **4. Режим регистрации максимальных, минимальных или средних значений.**

Режим MAX/MIN/AVG позволяет отслеживать только максимальное, минимальное или среднее значение показаний за определенный промежуток времени.

- a. Один раз нажмите кнопку **REC** на экране появится индикатор «**REC**» (все остальные функции за исключением подсветки заблокируются) и начнется отсчет времени.
- b. Снова нажмите кнопку **REC** на дисплее появится индикатор «**MAX**». На экране теперь отображается максимальное давление и время, когда это значение было зарегистрировано.
- c. Нажмите кнопку **REC**, чтобы отобразить минимальное показание «**MIN»** за определенный промежуток времени.
- d. Нажмите кнопку **REC**, чтобы отобразить среднее значение «**AVG**» за определенный промежуток времени.
- e. Нажмите кнопку **REC** повторно, чтобы продолжить регистрацию максимальных/минимальных/средних показаний.
- f. Для того, чтобы выйти из режима MAX/MIN/AVG и вернуться к обычному режиму измерений, нажмите и удерживайте кнопку **REC** в течение 3 секунд.

# **5. Подсветка дисплея.**

Нажмите кнопку **BACKLIGHT**,чтобы включить подсветку; она будет работать в течение 40 секунд.

#### **6. Автоматическое отключение питания.**

Прибор автоматически выключается через 20 минут работы. Для блокировки данной функции включите прибор, удерживая кнопку **HOLD**. На экране появится индикатор «n», обозначающий, что режим автоматического отключения питания неактивен.

# **7. Выбор единиц измерения.**

При нажатии на кнопку **UNIT** в нижней части экрана будет происходить последовательная смена индикаторов 11 возможных единиц измерения.

# **СООБЩЕНИЯ ОБ ОШИБКАХ**

В случае неудачного проведения внутреннего теста на дисплее появится сообщение об ошибке. Все кнопки будут блокированы.

- Err.1/Err.2: Значение давления превышает возможный диапазон измерений/не достигает возможного диапазона измерений.
- Err.3/Err.4: Значение, полученное при дельта-измерениях, превышает возможный диапазон измерений/не достигает возможного диапазона измерений.

### **ПОДКЛЮЧЕНИЕ К ПК**

- 1. Вставьте диск в CD-ROM и запустите файл setup exe. Установите программное обеспечение, следуя инструкциям программы-установки.
- 2. Запустите файл MANOMETER.exe. Программа осуществляет снятие показаний прибора в реальном времени. Полученные данные отображаются в окне Real-Time Graph в виде графика (зависимость давления от времени). В левой части окна расположены элементы управления аналогичные тем, что выполнены на передней панели прибора.
- 3. Включите прибор и соедините его с ПК с помощью USB-кабеля.
- 4. В меню COM Port выберите соответствующий номер порта. Если манометр подключен правильно, показания в окне PRESSURE будут соответствовать показаниям на экране прибора.
- 5. Нажмите  $\blacksquare$ , чтобы начать регистрацию данных.
- 6. Для завершения регистрации данных нажмите  $\blacksquare$ .
- 7. Сохраните результаты нажатием **или с помощью меню File/save.**

# **КОМПЛЕКТАЦИЯ**

- Прибор 1 шт.
- Батарея = 9В типа «Крона» 1 шт.
- USB-кабель 1 шт.
- Диск с ПО 1 шт.
- Капиллярная трубка 4 шт.
- Адаптер 1 шт.
- Руководство по эксплуатации 1 шт.
- Кейс 1 шт.

ООО "ЛАНФОР РУС" Гарантийный срок устанавливается 12 месяцев от даты продажи. пр.Малоохтинский, д.68 пр. палеох писани, д. ээ<br>+7 (812) 309-05-12  $+7$  (499) 703-20-73  $+7$  (343) 236-63-20 г.Санкт-Петербург, E-mail: zakaz@lanfor.ru http://www.lan-for.ru